**كلية العلوم االنسانية واالجتماعية سنة اواى جذع مشترك قسم العلوم االنسانية مقياس االعالم االلي 01**

## **عمل تطبيقي 04**

## **تمرين :1**

1. قم بكتابة صفحة على برنامج الوورد تحوي نموذج بريد الكترني (ايميل ) بالشكل التالي:

---------------------------------------------------------------------------------------------- **اسم الشّركة:** ......... التّا*ر*يخ: ............... إلى السّيد المدير العامّ، تحيّة طيّبة وبعد، طلب ملفّ إدار يّ عن .................... الرّجاء تقديم المُساعدة في توفير الملفّ الإداريّ المَطلوب في موضوع الرّسالة، والذي يحمل الرّقم المرجعيّ الآتي:................. ؛ لأنّه يُساعد على القيام بالمَهام الخاصّة في العمل، وسوف يتمُّ إعادة الملفّ الإداريّ مُجدّداً بعد استخدامه، مع فائق التّقدير والاحترام. ال*سيد*: . . . . . . . . . . . . . . . . . .

--------------------------------------------------------------------------------------------

2. املأ الفراغات وانشئ ايميلات بحسب البيانات الموجودة في جدول التمرين 2 .

**تمرين :2**

.1 انشي ملف يحوي الجدول التالي:

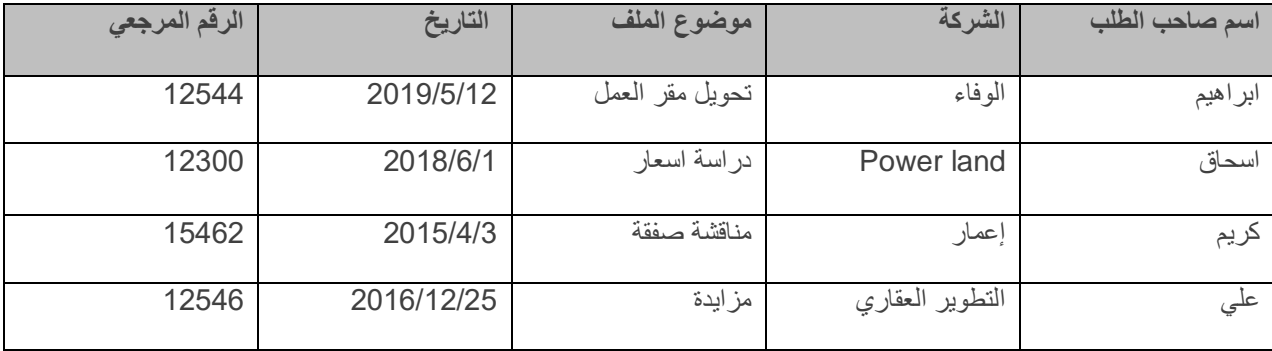

.2 اضف سطر جديد في اخر الجدول وسطر بين السطرين الثاني والثالث. وادرج بيانات من عندك .3 اضف عمود في اخر الجدول وعمود بين العمودين الثالث والرابع وادرج بيانات من عندك

**كلية العلوم االنسانية واالجتماعية سنة اواى جذع مشترك قسم العلوم االنسانية مقياس االعالم االلي 01**

- .4 احذف السطر الثالث والعمود الرابع
	- .5 قم بتغيير حدود الجدول واللون.
- .6 استخدم االداة )tableau un dessiner )لرسم خطوط إضافية واالداة )gomme )لحذف الخطوط الغير مرغوب بها.

**تمرين :3** 

انشي الهيكل التنظيمي التالي باستخدام االشكال ضمن قائمة Insertion

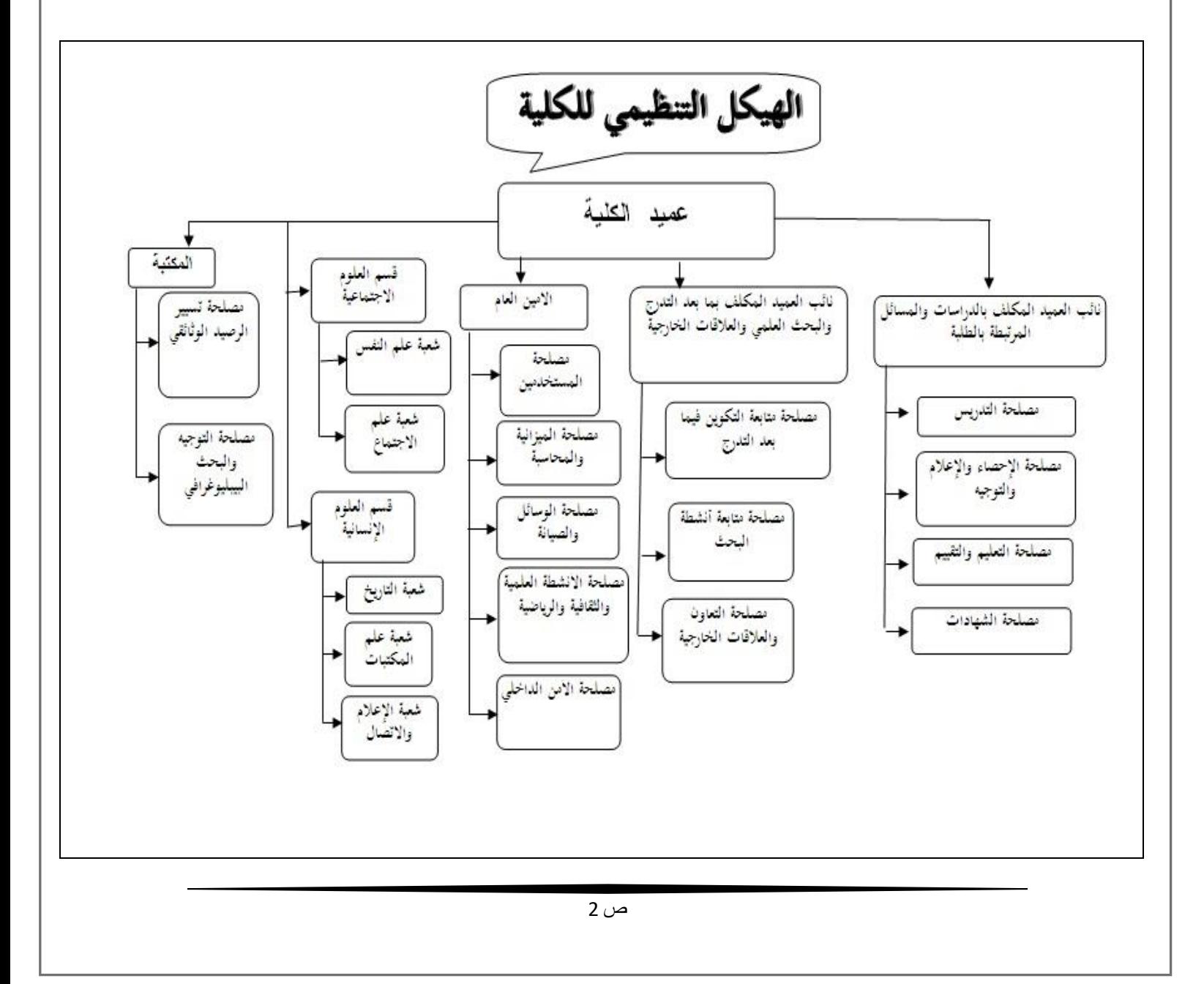